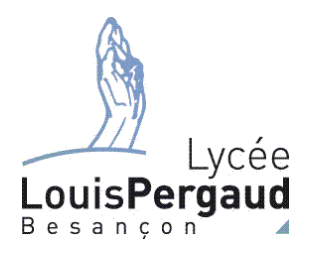

## Créer son compte EduConnect

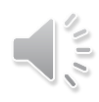

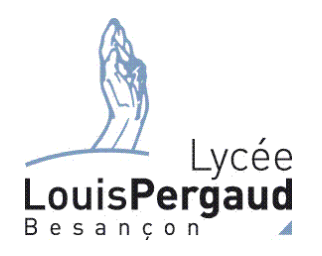

## Le lycée vient de vous donner un identifiant et un mot de passe provisoire

Jean MACHIN seconde Joliot Identifiant : j.machin12

Mdp: KF8YKTFF

Pourquoi l'identifiant comporte des chiffres

C'est un identifiant national, il y a au moins 12 personnes dont le nom est machin et la première lettre du prénom est j

Il est indispensable de bien retenir votre identifiant

Le mot de passe est provisoire, vous allez le personnaliser

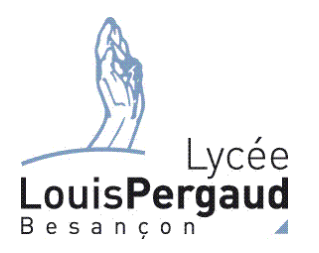

Rendez vous sur ECLAT en choisissant la connexion avec un compte EduConnect

Saisissez votre *identifiant*

Et votre *mot de passe provisoire*

Cliquez sur *Se connecter*

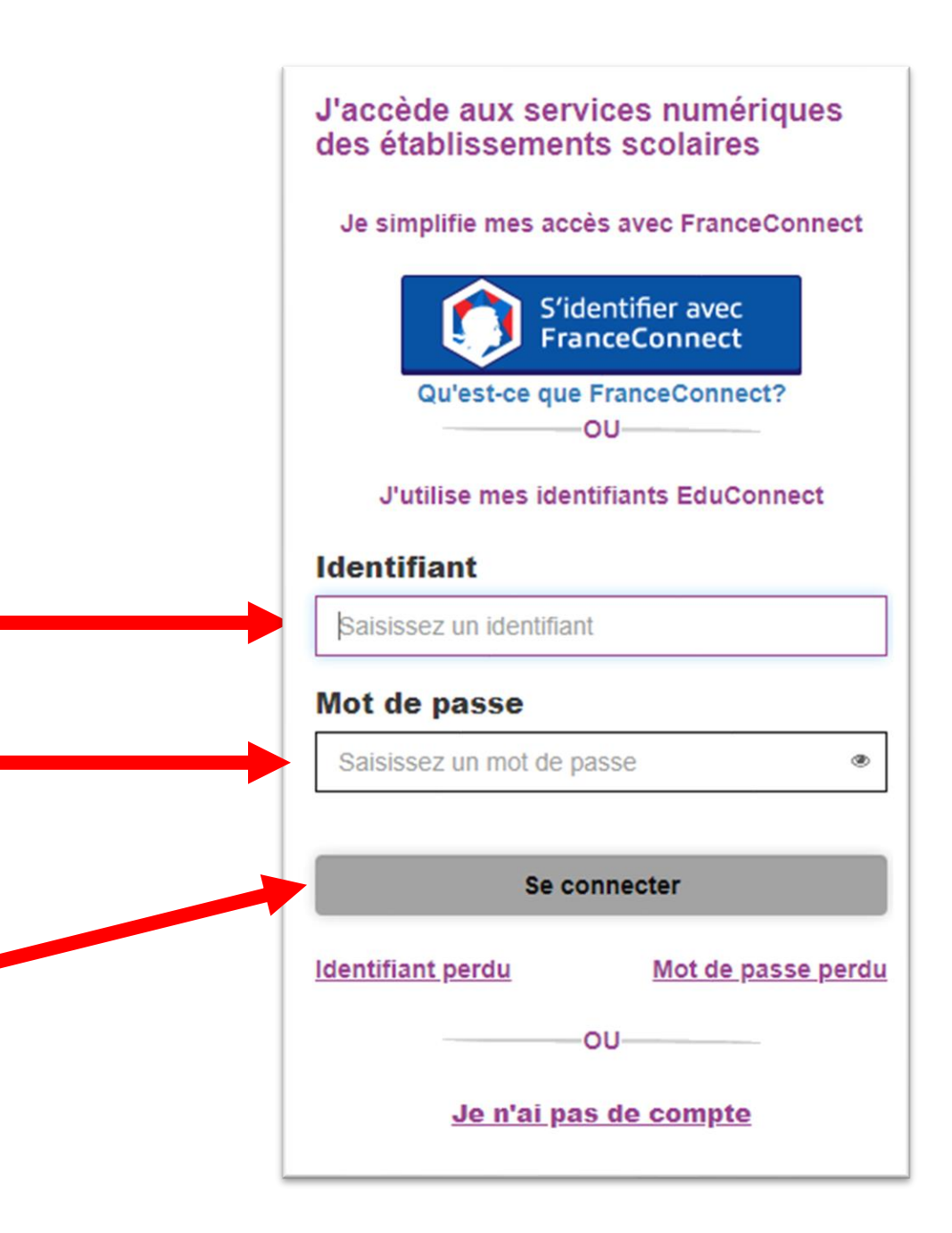

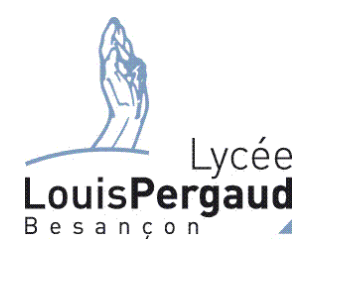

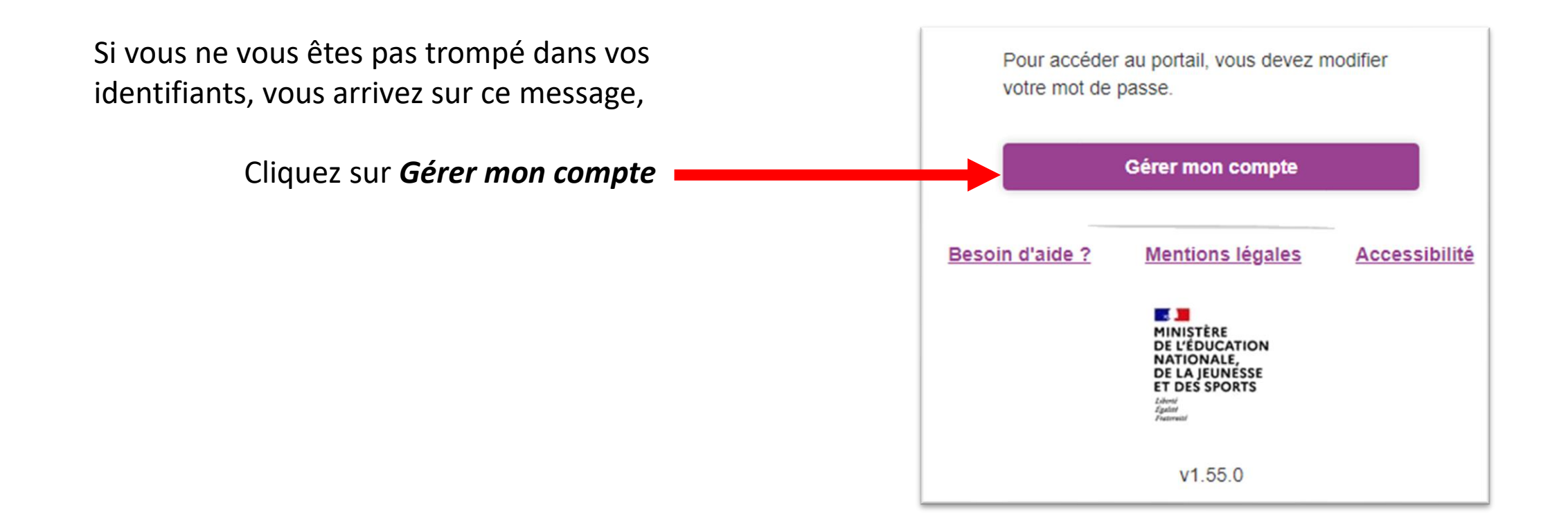

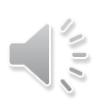

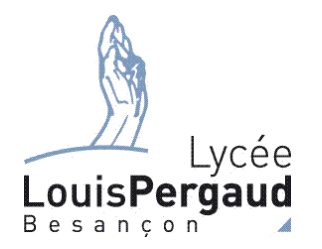

Vous devez saisir un nouveau mot de passe.

- Vous pouvez mettre le même que vous utilisiez avec votre ancien compte
- Vous pouvez aussi mettre le même que pour votre session

L'important est de ne pas l'oublier

L'email n'est pas vraiment facultatif car si vous n'en mettez pas, vous ne pourrez pas réinitialiser votre mdp en cas d'oubli.

Cliquez sur *Activer mon compte*

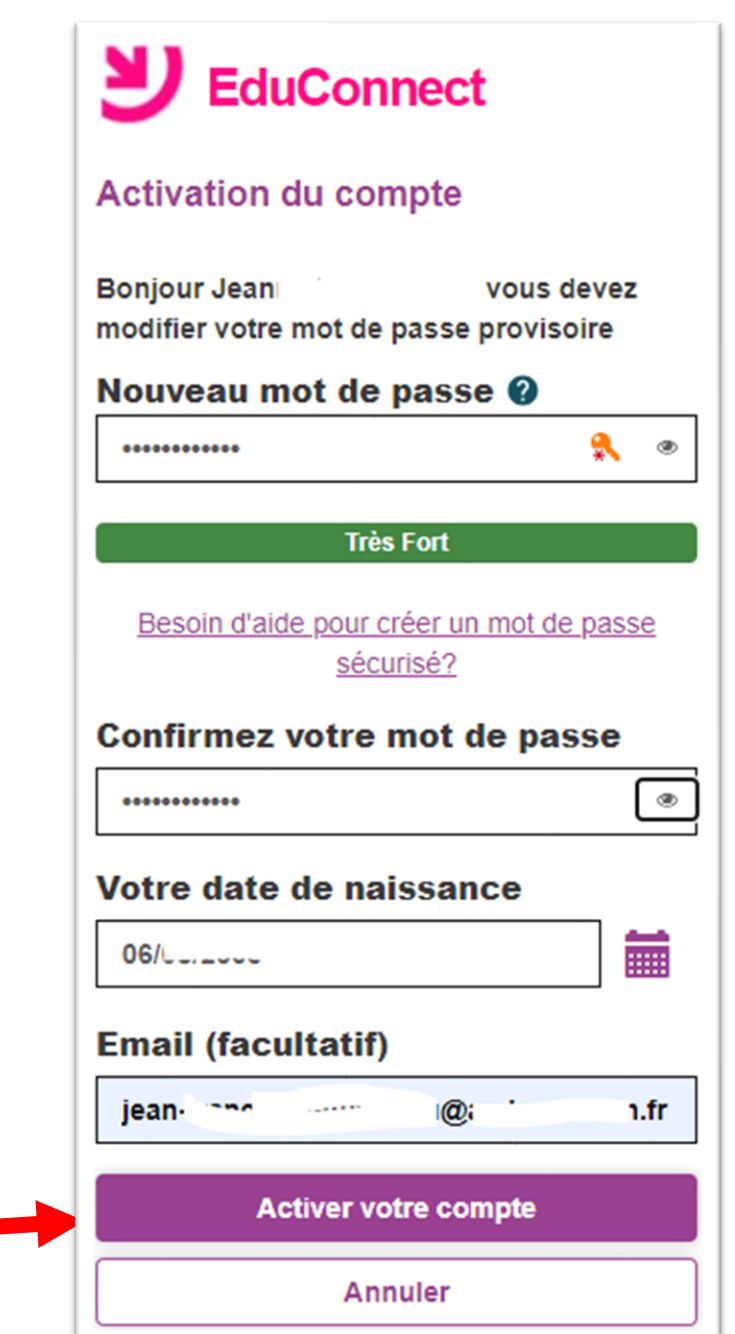

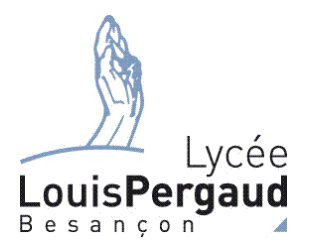

## Votre compte est activé

Si vous avez saisi une adresse mail valide, un email de validation vient de vous être envoyé

Vous pouvez maintenant accéder à vos services en ligne

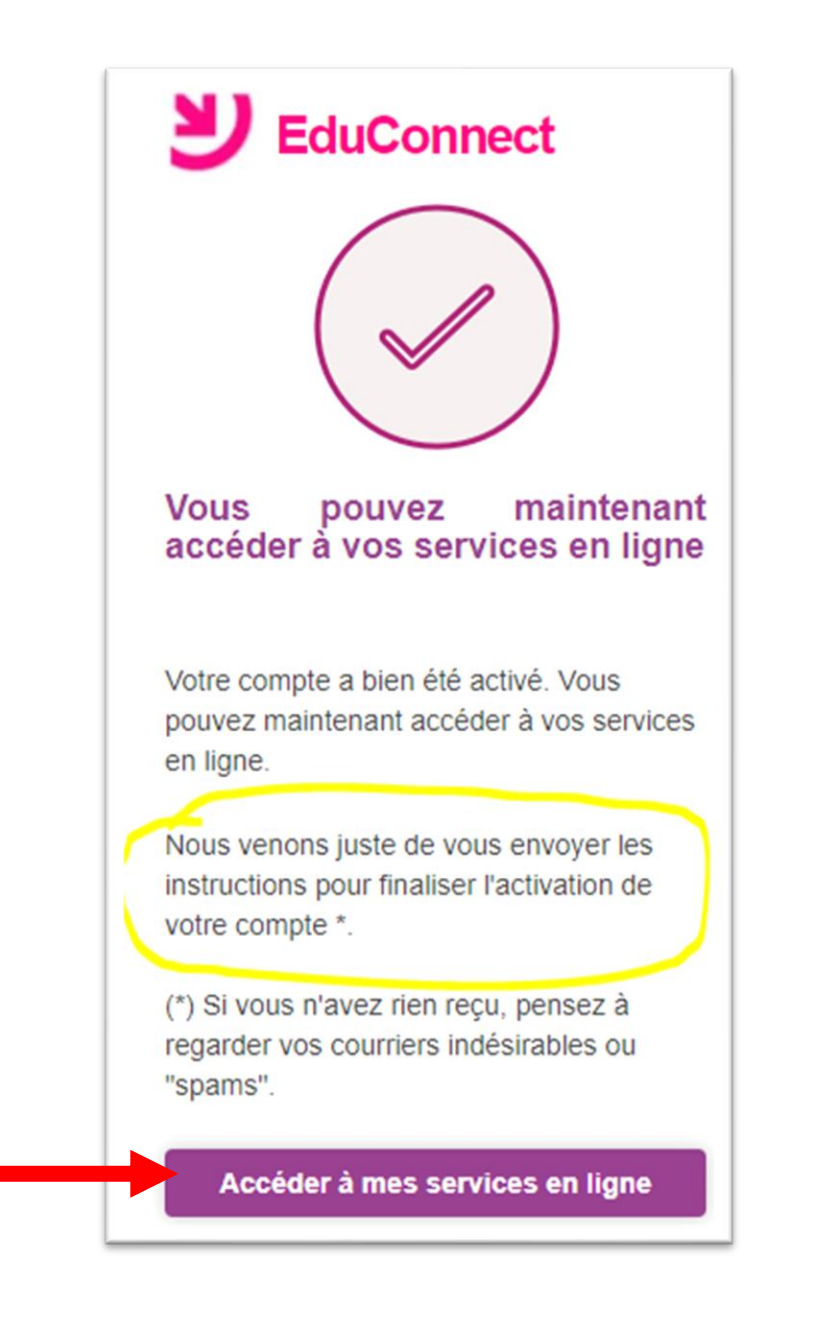

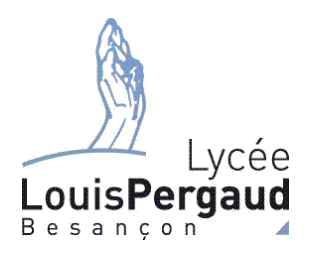

## Maintenant que votre compte est actif, fermez complètement votre navigateur avant de vous reconnecter à ECLAT

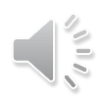